**教員と児童生徒のためのソリューション**

## **1 人 1 台 つながる授業を Google と**

Google の目標は、教育と学びの変革に取り組む教育者をサポートすることです。 そのために、児童生徒一人ひとりに適した効果の高い教育 / 学習環境づくりに求められる時間、ツール、 リソースを各学校が確保できるようにするためのプラットフォームを提供しています。

情報を理解して応用する方法は、個人やコミュニティ、そして世界を変える力があります。 学習は情報を有用なものにします。 Google が学習のあらゆる取り組みに関わっているのはそのためです。

どんな人でも、どこにいても、そして目標が何であろうと、すべての児童生徒の学習成果を後押しする 革新的かつ効果的な教育環境をつくる手段を教育者に提供すべく、 既存のソリューションの改善と新たな機能の開発に取り組み、 Google の教育 / 学習ツールに最新のテクノロジーを反映させ続けています。

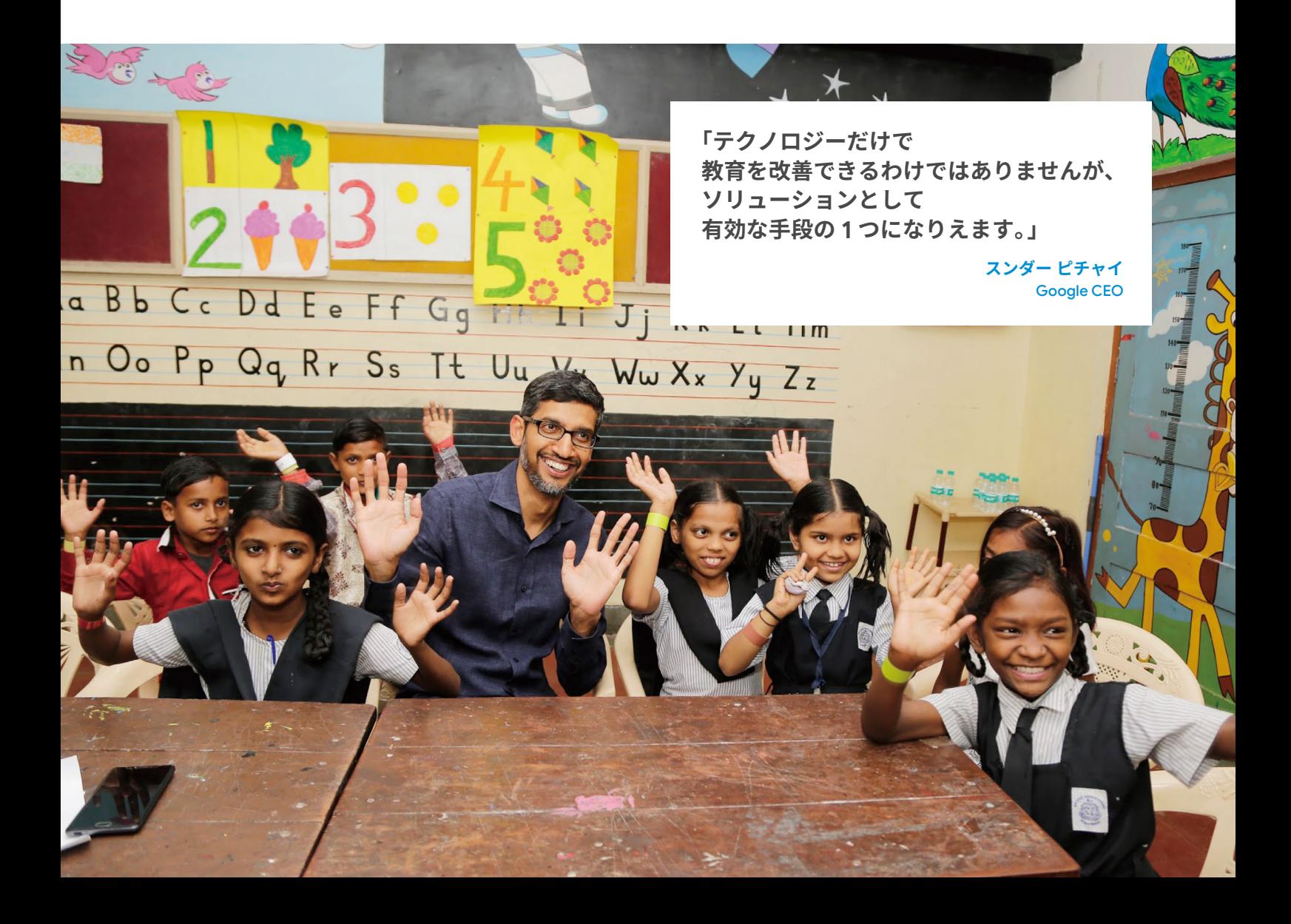

## **教員と児童生徒が活用するのに最適で、 共有可能な端末と共同編集ツール**

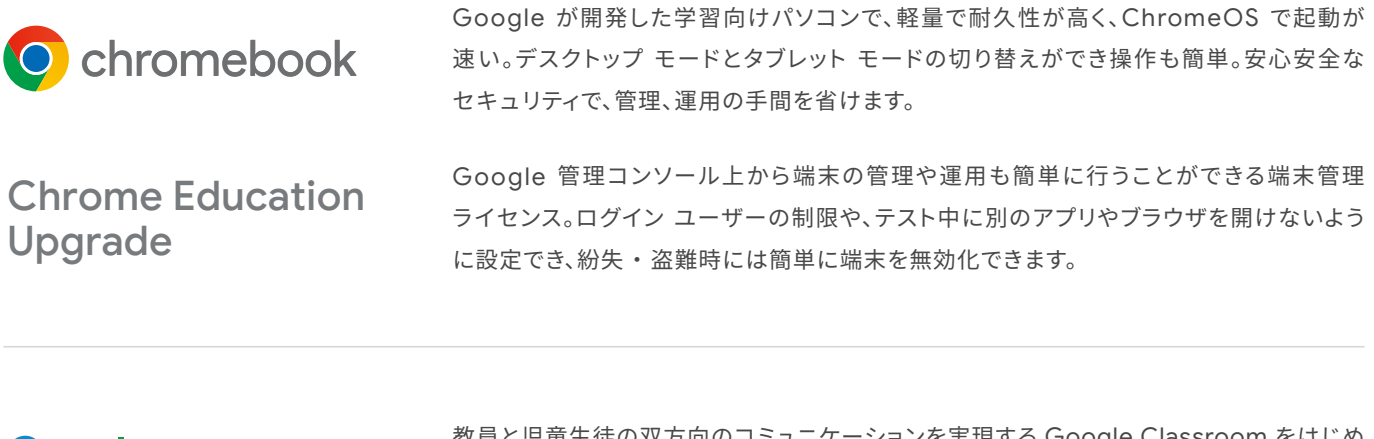

**Google Workspace**<br>for Education 教員と児童生徒の双方向のコミュニケーションを実現する Google Classroom をはじめ とした様々なアプリケーションを利用でき、授業における協働学習や校務の効率化を図る ことが可能です。

## **Index**

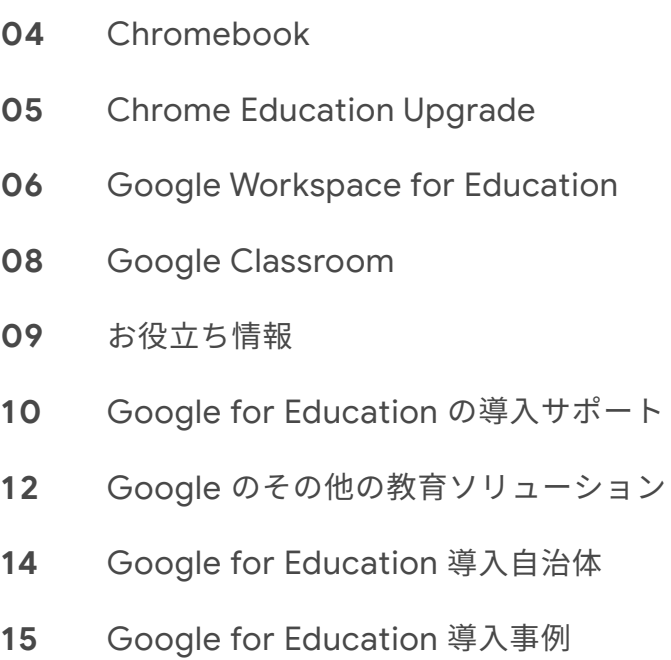

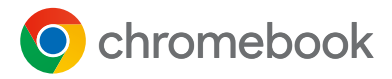

## **教育向けに設計され、授業向けに開発された 軽量で耐久性の高い共有可能なノートパソコン**

## **Chromebook で 児童生徒主体の効果的な学びを促す**

Chromebook は創造とコラボレーションに役立ち、シンプル かつ安全で、共有に適した端末として開発されました。使う アプリはすべてウェブベースなので、ソフトウェアは不要です。 導入後も、拡張機能や自動更新、多層型セキュリティの機能 により、Chromebook は常に改善され続けます。

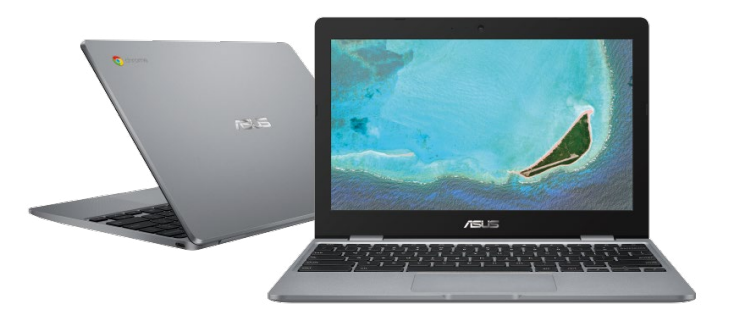

## **数字で見る Chromebook**

Chromebook は使いやすさ、セキュリティなど教育との親和性が高く評価されており、日本の教育機関でも採用が急速に伸びています。

#### **5,000 万台** 教育用パソコンとしての世界の利用台数 **59% 削減\*** パソコンの管理に関わる時間 \*2020 IDC Whitepaper **57% 削減\*** 他のパソコンと比べた 3 年間のトータルコスト \*2019 IDC Whitepaper **Chromebook の特徴 起動が速く、バッテリーは長持ち** 起動は 10 秒以内。長時間駆動バッテリーを備え ているので、1 回の充電で終日利用できます。メモリ 不足による速度低下は一切なく、操作は快適です。 **最新のセキュリティアップデートを 実装** バックグラウンド更新により 6 週間ごとに新しい 機能とセキュリティがインストールされます。 **多彩な形状、サイズ、価格** 耐久性があり、予算に合わせて選べる幅広い価格 帯も魅力です。サイズや形状も豊富にあるため、 学校のニーズに適した端末を見つけられます。 **どこにいても学べる** 生徒はどのデバイスからでも各自のアプリや 設定などにアクセスできます。共同プロジェクト によって生徒のデジタルスキルを高め、生徒の 将来をサポートします。 **児童生徒同士で端末を簡単に共有** Google アカウントにログインするだけで、個人 の設定や拡張機能のすべてが自動的に適用され るので、共有パソコンとして最適です。 **一元的な設定・管理** Chrome Education Upgrade の管理コンソー ルを使用すれば、1 台の端末から同じドメインのす べての端末を遠隔で管理、設定できます。 ※詳細は 5 ページをご覧ください。 **日本の小中学校において Chromebook は 高い支持を獲得** ※1 Google 調べ 2020 年 12 月 1 日時点 ※2「GIGA スクール端末の選定における 3OS 評価と活用課題の調査」(MM 総研 2020 年) 小中学校 GIGA スクール構想における Chromebook 端末 **700 自治体採用※<sup>1</sup>** 全国 1,741 自治体のうち 全国端末調査における Chromebook 端末 **14 項目高評価※<sup>2</sup>** 3OS 評価において 21 項目中

### **Chromebook のユーザー補助機能について**

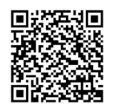

機能の設定、使いやすいアプリや拡張機能によって、すべての児童生徒が集中して学習に取り組めるように学習環境のカスタマイズが可能です。

Chromebook にはすぐに使えるユーザー補助機能が含まれており、様々なニーズ、能力、学習スタイルの児童生徒に学習環境を提供します。

## **Chrome Education Upgrade で ChromeOS の機能を最大限に活用**

## **端末管理にかける時間を削減**

Chrome Education Upgrade は、1 つの端末 から同じドメインのすべての端末を設定でき る、管 理コンソールです。何 百 台 、何 千 台 の Chromebook も、数回のクリックだけで簡単 に管理できます。

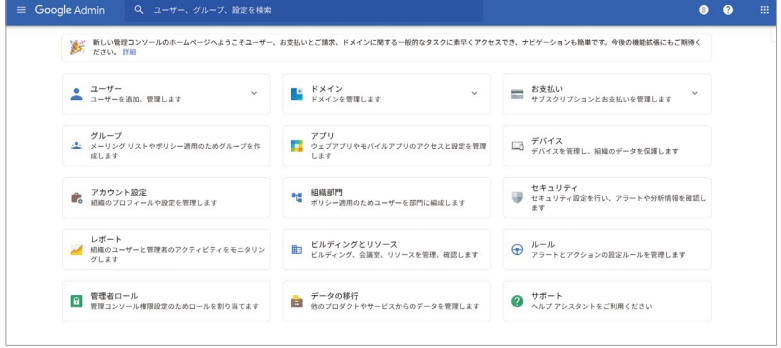

### **Chrome Education Upgrade の特徴**

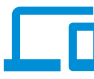

**アクセスは管理され、 ユーザーによるアクセスの 可否を IT 担当者が管理**

**導入がシンプルで、 IT 担当者が デバイス ポリシーにアクセス** **高度なセキュリティで、 学校のデータは 常に安全**

**追加料金なしで、 IT 管理者を年中無休 24 時間サポート**

Chromebook であれば、コストも低価格なうえ、セキュリティも万全なので、生徒も教師も安心 66 して使うことができると思いました。また "Chrome Education Upgrade" を使用すれば、教師の 負担が軽減されるのも大きかったです。アップデートなど必要ありませんからね。

八千代松陰中学・高等学校 井上 勝 氏

### **Chrome Education Upgrade の主な機能**

Chrome Education Upgrade の利用に、特別な知識は必要ありません。誰でも簡単に、学校に最適な機能と端末の設定ができます。

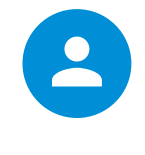

**ユーザー設定**

・アプリや拡張機能のプッシュ ・Chrome ウェブストアのカスタマイズ ・プロキシ経由でのルーティング ・ユーザー体験のカスタマイズ ・ハードウェアの有効化 / 無効化

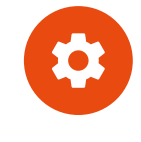

**端末設定**

・サインインできる人の指定 ・登録およびアクセス制御 ・ドメインのオート コンプリート ・クラウド プリントの有効化 ・キオスクアプリのプッシュアウト

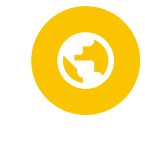

**公開セッション設定**

・個人のサインインが不要 ・ポリシーの制御 ・自動ログアウト設定

図書館や保護者会など、 共有パソコンが必要なときに便利です。

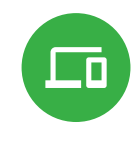

**端末管理**

・登録済み端末の追跡 ・登録日、最終同期日の確認 ・在庫管理と情報の一括更新 **Google Workspace** for Education

**Google Workspace for Education のシンプルかつ柔軟で 安全なツールを使用して、教育環境の質を向上させましょう**

## **一連の教育向けツールで、 学びの扉を開く**

Google Workspace for Education は、教員による学習機会 の創出、管理業務の効率化、児童生徒のクリティカル シンキング の育成を可能にします。教員や児童生徒同士がリアルタイムで 共同編集できる各ツールは単独でも力を発揮しますが、組み合 わせて使用すればさらに効果的です。

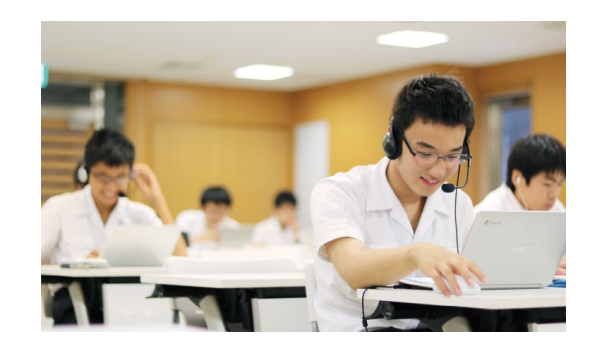

## **Google Workspace for Education ツール一覧**

≔

### **クラスを管理**

直接児童生徒と交流して課題 や提出物が管理でき、児童生徒 にわかりやすく指導ができる **Google Classroom**

#### **最適な方法でのコミュニケーション**

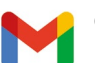

#### **Gmail**

メールの送受信や整理、連絡先の管理 を行い、様々な学習スタイルに対応 できる

#### **場所を問わず共同編集が可能**

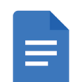

#### **Google ドキュメント**

オンラインで文書を作成、編集、共同 編集し、ニーズや学習スタイルに合わ せて活用できる

## **Google ドライブ**

ウェブ上のファイルのアップロード、 編集、共有を行える。多様なファイル 形式に対応

#### **すべてのタスクを管理**

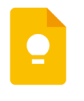

#### **Google Keep**

多機能メモアプリで、アイデアやタス クを管理でき、他のユーザーとも共同 作業ができる

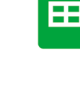

## 会議に参加できる

**Google Meet**

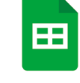

簡単にアンケートやテストを 作成でき、集計結果はスプレッ ドシートにリアルタイム反映

**Google フォーム**

#### **Google スプレッドシート**

表計算だけでなく意見集約など多様 な活用方法で、リアルタイムに複数人 で編集ができる

学校や自宅から、どんな端末でも、 簡単な操作だけでオンライン授業や

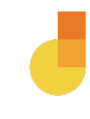

**Google Jamboard**

クラウドベースのホワイトボードで、 アプリケーションでも利用でき、どこ からでも参加できる

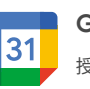

**Google カレンダー**

授業や会議の予定を管理・ 公開でき、 個人用のリマインダーを追加できる

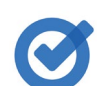

**Google ToDo リスト**

業務のタスクを効率的にリストアップ し、管理できる

#### **確実な管理**

最高クラスの多層防御セ キュリティにより、オンライ ン上の脅威から保護できる **Google 管理コンソール**

Google Workspace のツー ルとともに使用して、課題の出 題、分析、採点が簡単にできる

**アサインメント**

#### **Google グループ**

メーリング リストを作成したり、クラ ス、チームなどのグループで議論できる

**Google スライド**

授業での発表などでのプレゼンテー ションを作成と編集、複数人で共同 編集できる

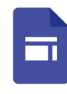

**Google サイト**

保 護 者 に 対しての ポータルサイト な ど、簡単なウェブサイトを容易に 作成できる

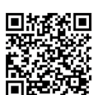

Google Workspace for Education についての詳細は、Google for Education 公式サイトをご覧ください。

▶詳細はこちら:https://edu.google.com/intl/ALL\_ip/workspace-for-education/editions/overview/

## **エディションの概要**

各エディションの主要な機能を比較して、ご自身の機関に適したソリューションをご検討ください。

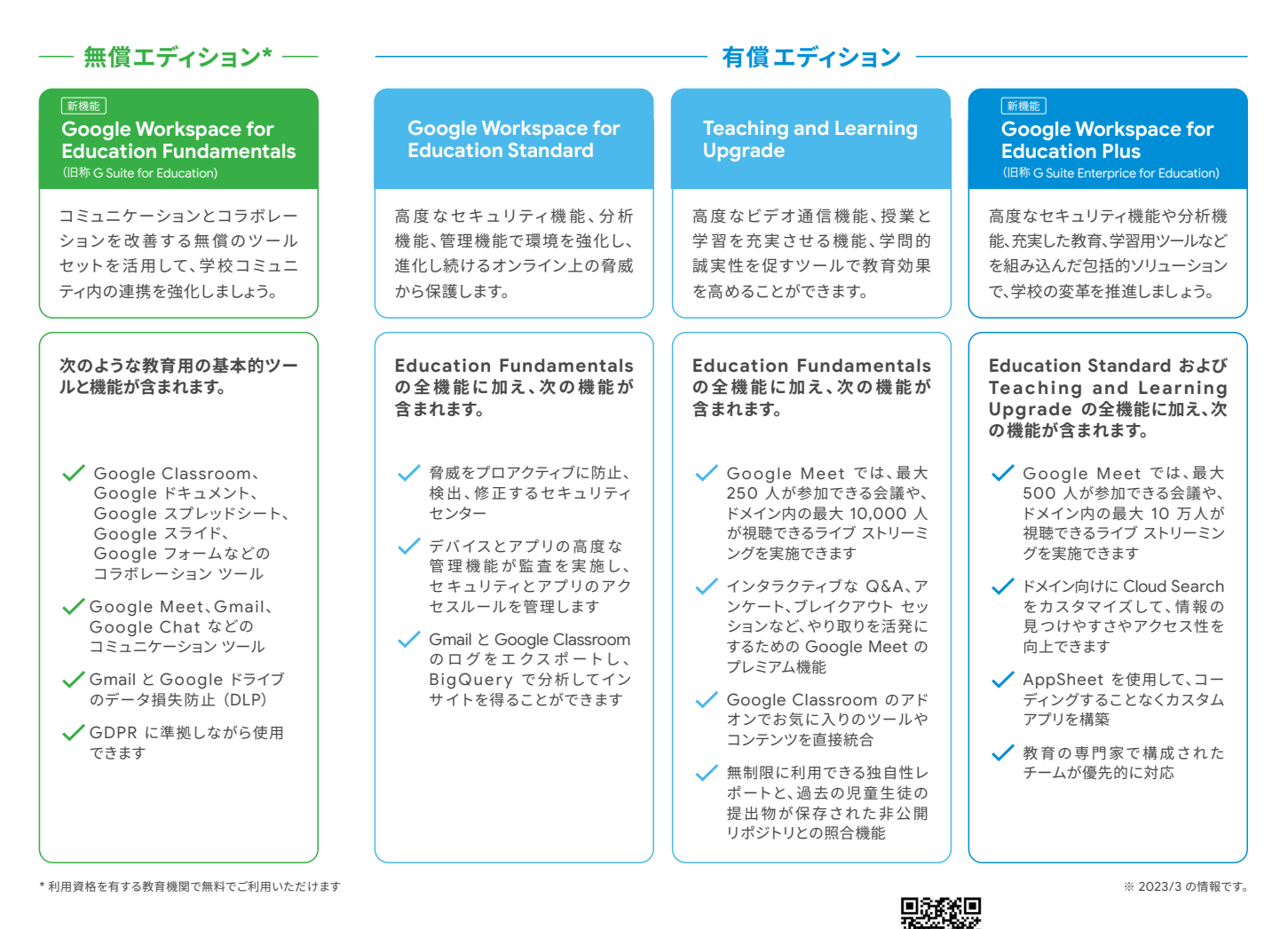

▶詳細はこちら:https://edu.google.co.jp/intl/ALL\_ip/workspace-for-education/editions/overview/

## **GIGA スクール構想|クラウド型教育プラット フォームの利用状況**

調査に回答いただいた自治体 (n=1,490)の内、半数以上に Google Workspace for Education をご利用いただいております。 ※複数回答

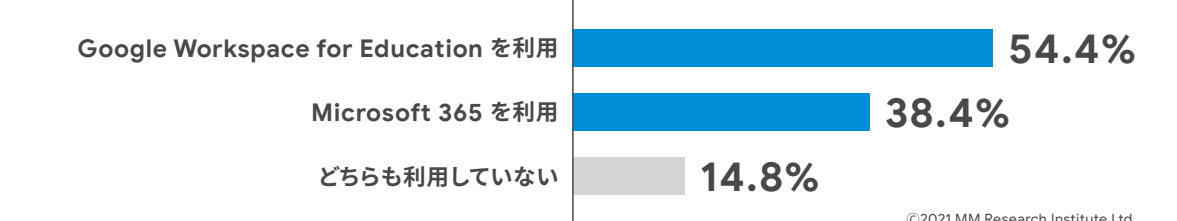

## **Google Workspace for Education のユーザー補助機能について**

ニーズや学習スタイルの異なる児童生徒に対して、Google ドキュメント、Google スプレッドシート、Google フォーム、Google スライドなどの Google Workspace アプリで効果的な指導を行う方法をご紹介します。

▶詳細はこちら:https://edu.google.co.jp/intl/ALL\_ip/workspace-for-education/editions/overview/

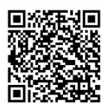

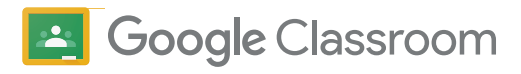

## **指導と学習を一元管理**

## **より効果的かつ有意義で、 コラボレーションに基づく指導を**

Google Classroom は Google Workspace for Education に含まれる、教育者の協力のもとに構築された、無料の学習プ ラットフォームです。クラスの作成、課題の出題と採点、フィード バックの提供などを 1 か所で行うことができ、教員と児童生徒の コミュニケーションの促進に役立ちます。

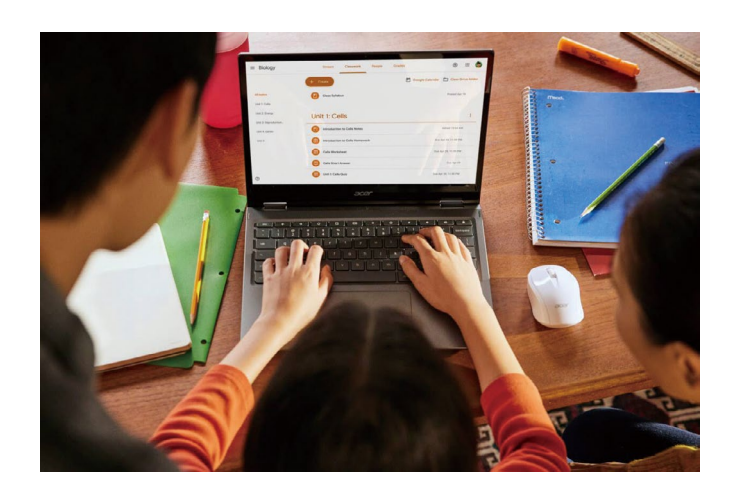

### **Google Classroom の特徴**

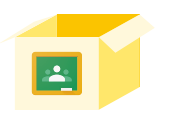

**すべてに 1 か所で対応可能** すべての学習ツールをまとめて、 複数のクラスを一元的に管理する ことが可能。

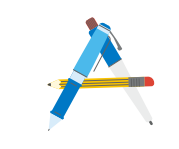

**簡単な操作** 学校コミュニティの誰もが数分で Classroom を導入可能。

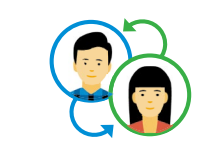

**共同作業に適した設計**

クラス全体で同時に同一のドキュメ ントで作業を進めることや、Google Meet を使って画面越しに対面して つながることが可能。

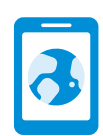

**どこからでもアクセス可能** 場所やデバイスを問わずに指導や 学習を支援し、より高い柔軟性と

モビリティを備えたクラスを実現。

ノートをスマホのカメラで撮って Google Classroom にアップさせることでノート提出に代える ことにしてみました。職員室の机上が生徒のノートで埋め尽くされることもなくなりましたし、 教師が行うノート評価も、生徒が行う自学自習も遅滞なく進められます。

埼玉県立越谷南高等学校 外国語科 高橋幸次郎 氏

美単語小テスト3

 $\ddot{\phantom{0}}$ 

 $\frac{10}{10}$ 

 $\otimes$  into

 $\underset{n\rightarrow\infty}{\oplus} \xrightarrow{n\rightarrow\infty}$ 

 $\frac{2}{2}$   $\frac{2}{2}$ 

 $R4467213$ 

 $\bullet$  sase

 $\begin{array}{ccccccc}\textcircled{\footnotesize{g}}\text{ amre} &\textcircled{\footnotesize{g}}&\textcircled{\footnotesize{a}}&\textcircled{\footnotesize{m}}&\textcircled{\footnotesize{g}}&\textcircled{\footnotesize{max}}\\ \textcircled{\footnotesize{10.575}}&\textcircled{\footnotesize{g}}&\textcircled{\footnotesize{12.58}}&\textcircled{\footnotesize{12.58}}&\textcircled{\footnotesize{12.58}}&\textcircled{\footnotesize{12.58}}&\textcircled{\footnotesize{12.58}}&\textcircled{\footnotesize{12.58}}&\textcircled{\footnotesize{1$ 

 $<sup>•</sup>$ </sup>

 $9.887$ 

-<br>30 生徒の夜出物

## **ペーパーレスで課題を作成、家庭で学習、リアルタイムで 確認。保護者とのコミュニケーションもサポート**

Google Classroom により、教員と児童生徒は常に情報が整理され、生産性を向上できます。例え ば、Google Classroom で課題を配布した後、個々の進捗状況、完了した人数をリアルタイムで確 認して、児童生徒に成績やコメントを迅速に提供できます。クラスのトピックや課題は別のクラスにコ ピーできるので、作業が効率化され、時間の節約にもつながります。膨大な教材や資料は、Google Classroom の [授業] ページにまとめましょう。課題や読み物、ビデオを投稿して児童生徒に家庭 学習を割り当て、授業の時間はディスカッションなどに充てる反転学習も実現できます。[メンバー] ページでは、保護者、児童生徒、副担任の管理が可能です。Google Classroom は教員、児童生徒 だけでなく、保護者とのコミュニケーションもサポートします。

▶詳細はこちら:https://edu.google.com/intl/ALL\_ip/workspace-for-education/classroom/ Google Classroom についての詳細は、Google for Education 公式サイトをご覧ください。

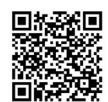

= グーグル第一中学校1-Aホームルーム

第10 四  $\Box$   $\Theta$  reconst

 $\Box$  Rtite

 $\Box$  (b)  $=$  1073

 $\Box$  (8) 2444

 $\Box$  (8) then  $\Box$  (b) star

 $\Box \quad \ \ \, \Box \quad \ \ \, \Box$ 

 $\Box$  (8)  $***$ 

 $\Box$  (b) near  $\Box$  BOSTAN  $\square \quad \textcircled{\scriptsize{B}} \quad \overset{\text{conv}}{\dots}$  $\Box$  (b)  $\mathfrak{m}$ ss

 $-$  486758-1

 $\otimes$  area.

## **しっかりサポートで安心! 導入や活用に関するなるほど! なヒントや事例を紹介**

こういうときはどうしたらいい?他の学校はどうやっているの?そんな疑問の解消や、Chromebook 活用のヒントをまとめたお役立ち情報です。上手に使って、導入時や授業に活かしてみてください。

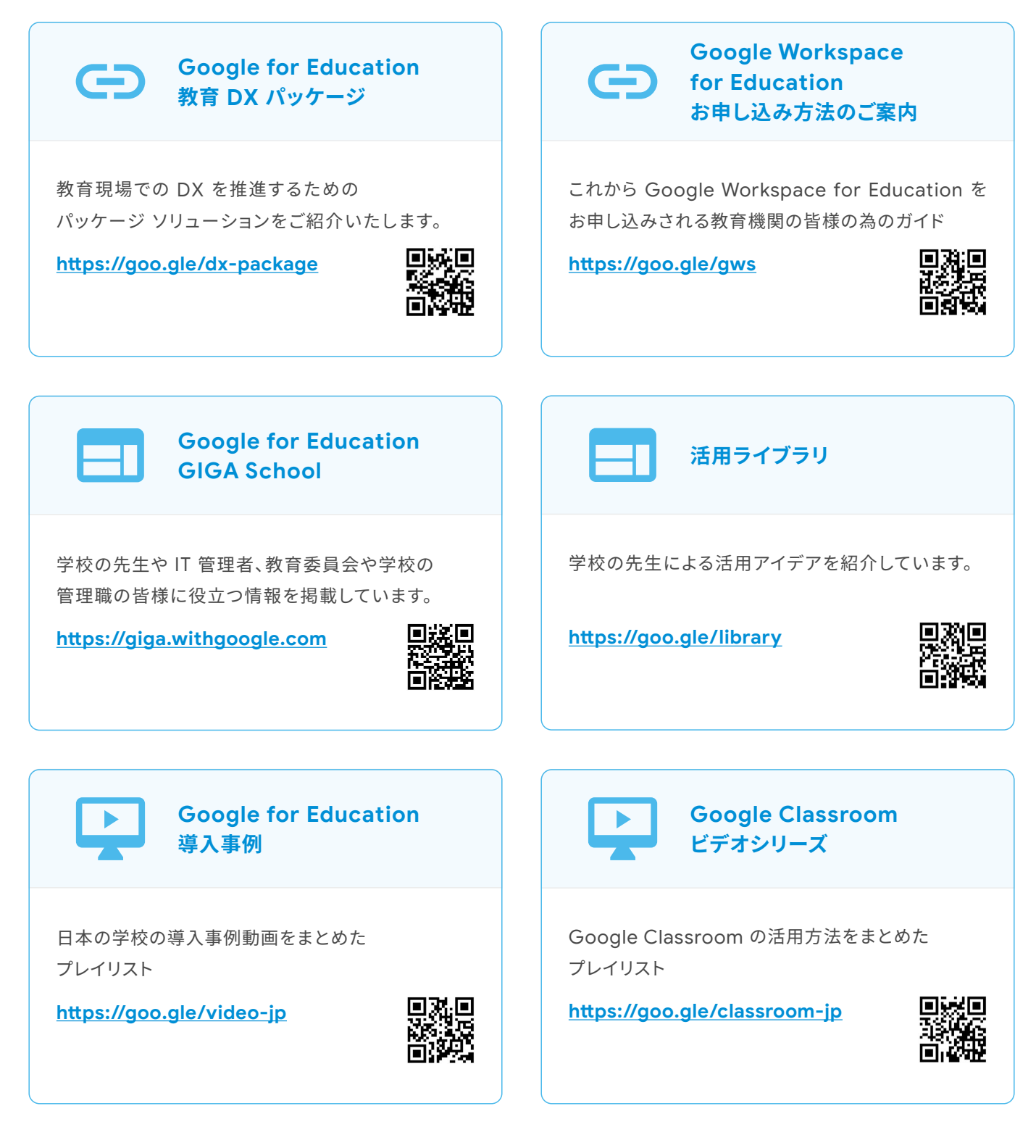

## **初めての ICT 導入も安心。教育者を支援する、 様々なサポート体制**

## **教育者のサポートと専門的能力の育成**

#### **教育者の認定**

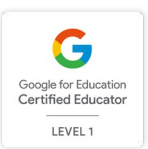

教育者が Google のツールを効果的に活用できる ようにするために、教育者向け認定資格コースを 提供しています。また、こうした教育者のトレー ニングや研修をサポートするための認定プログ ラムも用意しています。 アンディング マインの おおや おおんさん きょうしょう

**オンライントレーニング**

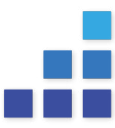

教育者向けに、授業に役立つ無料のオンライン トレーニングを用意しています。Teacher Center で は、Google ツールの初めての利用から上級者向け まで、目的とレベルに合わせてコースを選択できます。

https://edu.google.com/ [intl/ALL\\_jp/teacher-center/](https://edu.google.com/intl/ALL_jp/teacher-center/training/?modal_active=none) [training/?modal\\_active=none](https://edu.google.com/intl/ALL_jp/teacher-center/training/?modal_active=none)

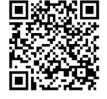

**トレーナーとのネットワーク**

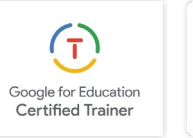

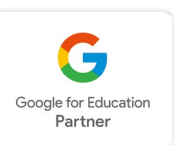

個人トレーナーや、専門能力開発プログラムを 提供する認定パートナーのサポートを受ける ことができます。Google for Education の ソリューション、導入サポート、IT サポートなど を提供しています。

## **Google 教育者グループ(GEG)**

282

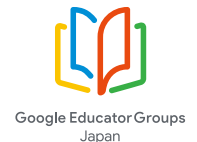

テクノロジーの活用で充実した教育を実現するために、教育者同士の関係を築く場が設けられています。「学ぶ。共有する。影響し合う。 能力を高める。」の 4 つが GEG のキーワード。日本各地の、教育者による、教育者のためのコミュニティ\*の立ち上げを、Google は 支援しています。

\*各グループは地域のボランティア ( GEG リーダー) によって管理され、企業としての Google からは完全に独立しています。

 $\lambda$ 

GEG についての詳細は、Google for Education 公式サイトをご覧ください。 → 静細はこちら:

<https://teachercenter.withgoogle.com/communities>

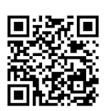

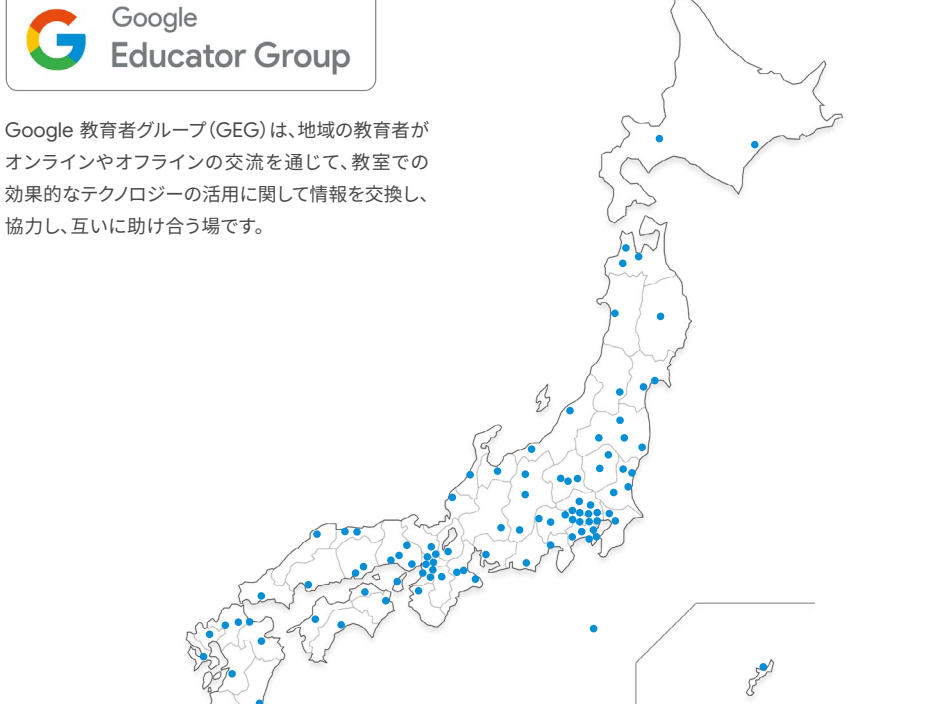

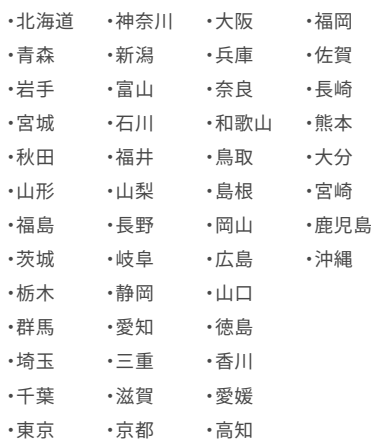

96 GEG (47 都道府県)

227 名のリーダー (2023/3/31 時点)

## **Google for Education 認定パートナー**

導入の検討から、現場のニーズに合わせた Google ツールのカスタマイズ、導入後の操作や活用方法の研修まで、 Google for Education 認定パートナーがサポートします。

Google for Education のトレーニングとサポートについての詳細は、Google for Education 公式サイトをご覧ください。 ▶詳細はこちら:https://edu.google.com/intl/ALL\_jp/get-started/professional-development/

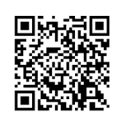

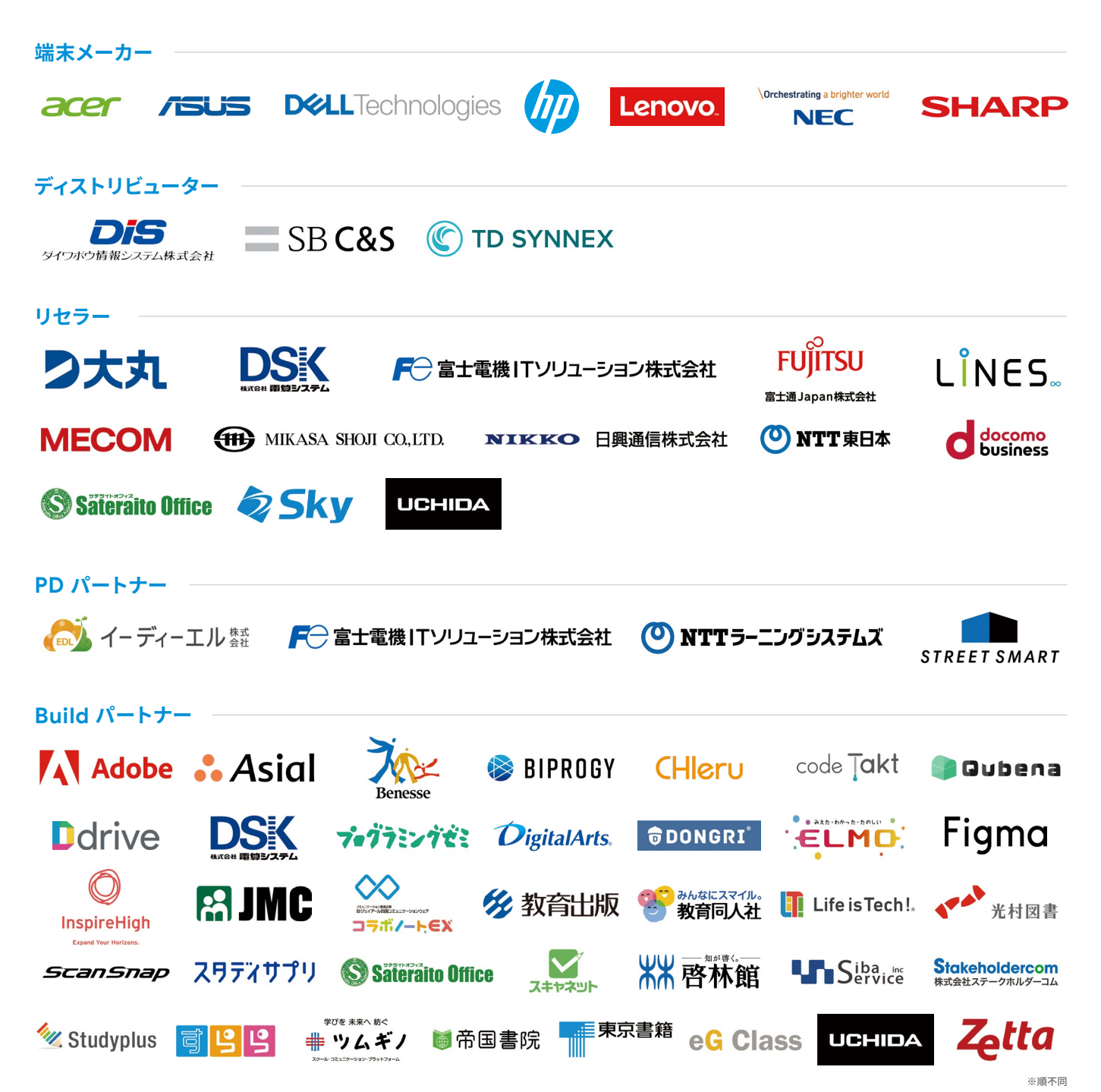

## **Google Classroom と連携可能なアプリ / プラットフォーム**

Google Classroom と連携したアプリ、プラットフォームのご紹介です。Google Classroom と連携することにより、 児童生徒と教員の時間を有効に使用できるほか、Google Classroom とのシームレスな情報共有が可能です。

▶詳細はこちら:https://edu.google.com/intl/ALL\_jp/products/classroom/apps/

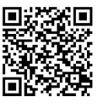

**Google のその他の教育ソリューション**

## **Google の教育向けツールで 教育の可能性を広げる**

## **Google Earth**

## **世界を発見する、読み解く、そして表現する。**

Google は、Google Earth をはじめとした授業づくりに 役立つ地図関連サービスを提供しています。世界中のあら ゆる場所を様々な視点から知ることだけでなく、身近なも のから地球規模のものまで、事象や課題を読み解き、理解 する力もサポートします。また、児童生徒はオリジナルの 地図やストーリーを作成して、発見・理解した内容をオン ラインで共有することができます。

Google の地図関連サービスを使って、児童生徒の主体性 と創造力をより引き出す授業や活動を実践しませんか?

▶詳細はこちら: [https://www.google.com/intl/ja/](https://www.google.com/intl/ja/earth/education/japan/) [earth/education/japan/](https://www.google.com/intl/ja/earth/education/japan/)

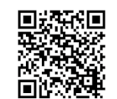

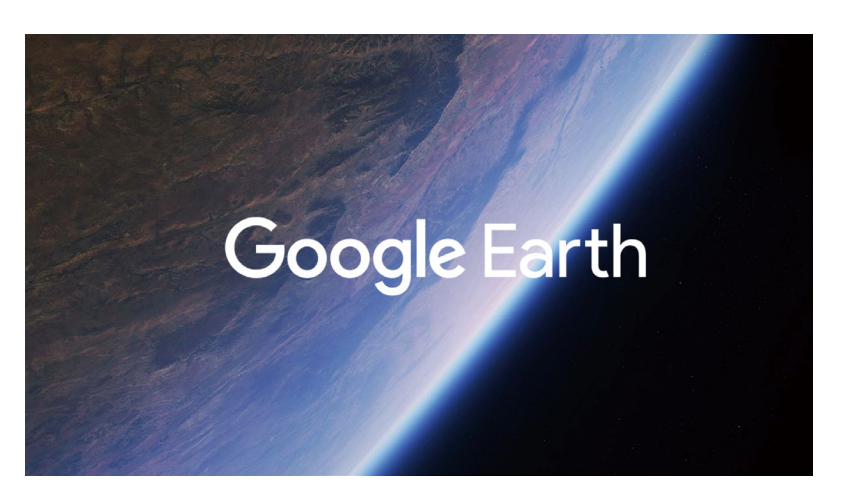

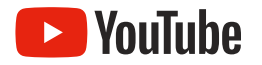

## **YouTube を教育に取り込めば、 学びの可能性はもっと広がります**

YouTube はエンターテイメントとしてのイメージが強い かもしれませんが、実は使い方によっては有効な教育 / 学習ツールにもなりえます。実際、YouTube の教育や 学習に関するコンテンツは、世界で多数視聴されており、 また、公教育の現場で YouTube が教育ツールとして活用 されたり、教師が自ら授業動画を配信するといったこと も増えてきています。

教育現場で YouTube を学習ツールとして活用するために 知っていただきたいポイントを下記の資料でご紹介しており ます。ぜひご活用ください。

#### ▶詳細はこちら:

[https://services.google.com/fh/](https://services.google.com/fh/files/helpcenter/yt_for_schools_mar2021.pdf) files/helpcenter/yt\_for\_schools [mar2021.pdf](https://services.google.com/fh/files/helpcenter/yt_for_schools_mar2021.pdf)

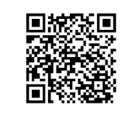

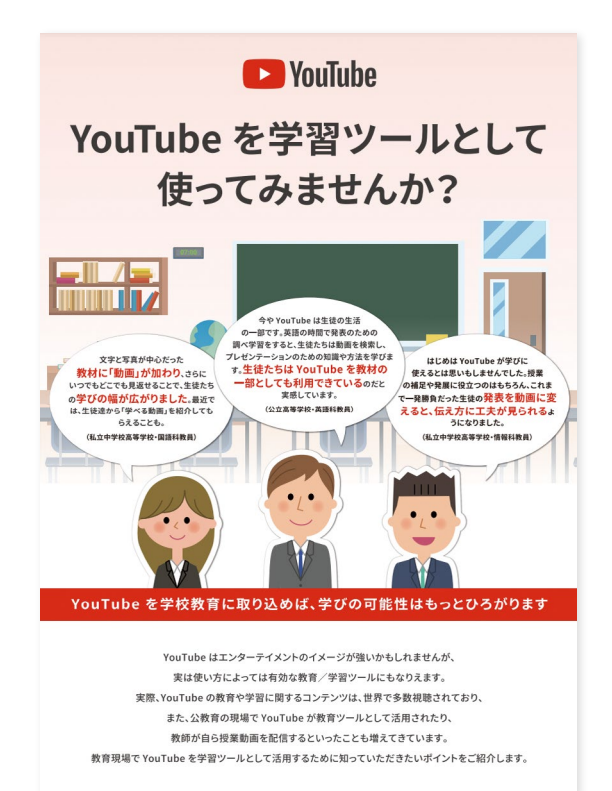

## Grow with Google

## **新しいスキルを、すべての人に。**

Grow with Google は、デジタルスキルの習得をサポートするための 多様なニーズに応じたトレーニングやツールを提供する取り組みです。 2019 年に 10 のパートナーとともに始まり、現在では全国 47 都道府 県、200 を超える数多くの領域のパートナーと推進し、一人ひとりのさ らなる可能性が開花するお手伝いをしてきました。2022 年秋には、つ いに受講者 1,000 万人を突破し、今後もキャリアアップにつながる資 格の取得など、より実践的なプログラムもご用意してまいります。

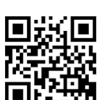

▶詳細はこちら: [https://grow.google/intl/ALL\\_ jp/](https://grow.google/intl/ALL_jp/)

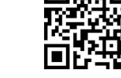

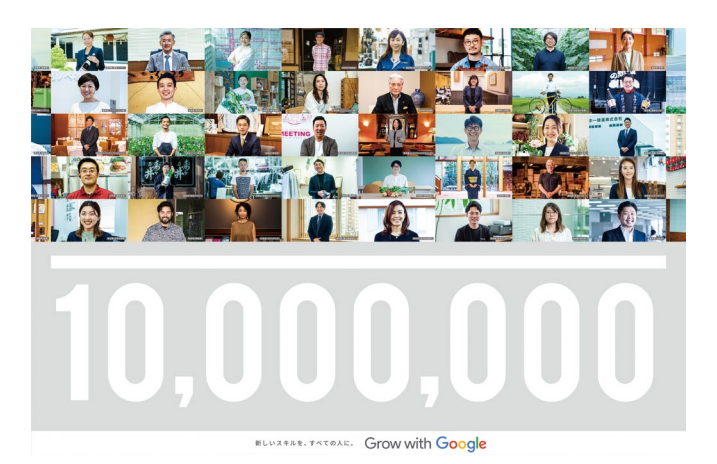

## **トレーニング コンテンツのご紹介**

## **教育における ICT 活用**

#### **「Google Workspace for Education を活用した教員の働き方改革」**

Google が提供する Google Workspace for Education の様々なアプリケーションを活用し、教員の 皆様の働き方を効率化し生産性を上げる方法について、具体的な方法を学んでいきます。

#### **「はじめての Google for Education」**

Google for Education の概念、Google Workspace for Education で利用できるアプリケーションや、 Chromebook の特徴について、はじめて Google for Education を使う方向けにいちから詳しく学びます。

#### **「はじめての遠隔授業」**

学校現場において遠隔授業がスムーズで取り組みやすいものとなるよう、Google が提供 する教 育現 場でのコミュニケーションとコラボレーションに 特 化した 統 合ソリューション、 Google Workspace for Education を活用した遠隔授業の取り組み方についてご紹介します。

## **コンピュータ サイエンスを教える・学ぶ**

▶詳細はこちら:<https://g.co/grow/education-cs>

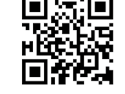

#### **Mind the Gap**

女子中高生を対象にした、情報科学やコンピュータ サイエンスについて楽しく学ぶ取り組みです。 実際の製品開発を手がける Google の女性エンジニアによる講演を通して、女性からみた技術 分野の仕事の魅力を知り、情報科学にまつわる仕事について学んでみませんか。

#### **すべての先生のための CS First**

CS First は、小学校中学年から中学生向けに設計された、使いやすい無料のコンピュータ サイエンス、 プログラミング教育向けのカリキュラムです。Scratch コーディングエディタ\* の特別バージョンである、 Scratch for CS First を使って、日本の学習指導要領とプログラミング教育の手引に沿ったカリ キュラムで、学校内でのプログラミング教育を円滑に行えるように設計されています。

\*CS First プロジェクトは、MIT メディアラボの Lifelong Kindergarten グループと共同で Scratch Foundation によって開発されたブロックベースのコーディングツールである Scratch を 使用してプログラミングされます。Scratch の詳細については、[scratch.mit.edu](http://scratch.mit.edu) をご覧ください。

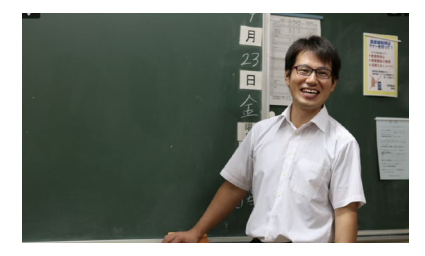

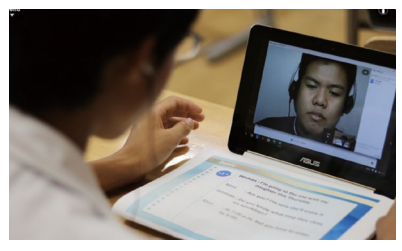

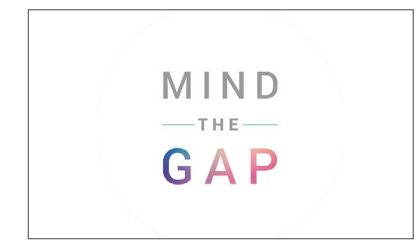

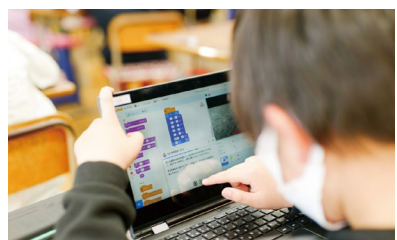

▶ユーザー登録はこちら: <https://g.co/csfirst/ja>

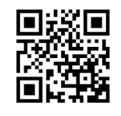

## **全国の教育現場で利用される Google for Education**

Google for Education を導入された一部の自治体を掲載しています。

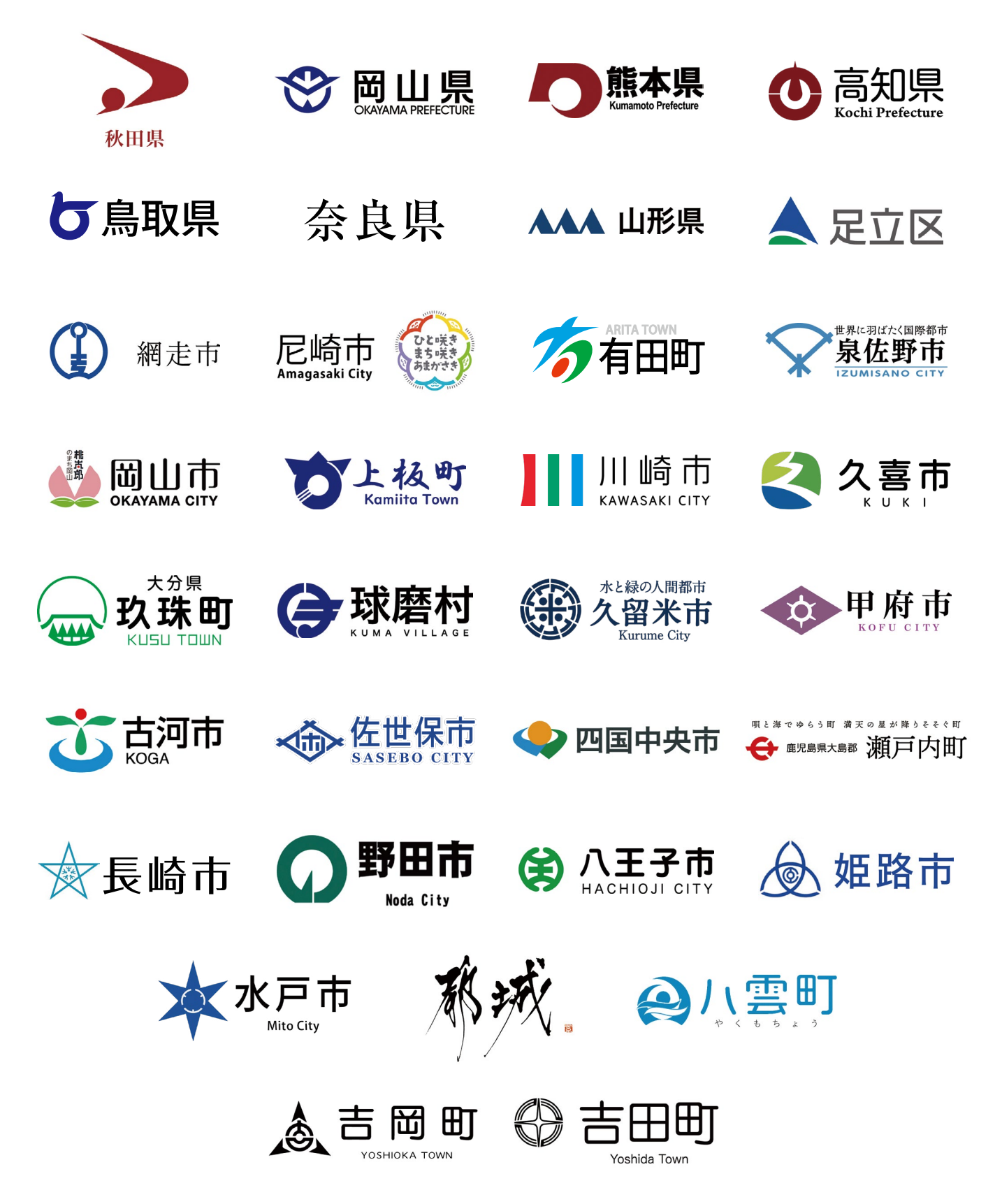

14

## **先生たちの声をピックアップしました**

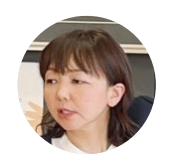

佐瀬 奈津子 氏

従来は配付する歌詞カードを児童が手書きで作っていたところ、その準備が間に合わなかっ たときに自発的な取り組みが生まれました。ある児童が歌詞カードを Chromebook で作 り、Google Classroom でクラスの友達に配付したのです。問題の解決に ICT を使ってみ るという、まさに文具化した様子を見て取れました。この児童は ICT を使えば自ら発信でき **野田市立みずき小学校**<br>→ 生活 ホホラー

ローマ字入力ができない子どもには、音声入力や手書き入力などそれぞれに合わせた方 法を使って授業を円滑に進めています。子どもたちの学びを止めないよう、最適な入力方 法を選べるのがとても魅力的です。時間が経っても学習履歴が残るので、個別のペースで ○ 取り組みも実現できています。 スペン おおし おおし おおし おおし おおし おおし うまんのう えんきゅう えんきゅう えいかん えいかん しゅうしょく

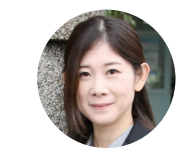

野間田 恭子 氏

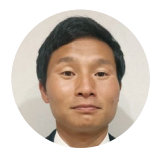

河部 秀喜 氏

生徒自身の発案による活用も進んでいます。Chromebook と Google Workspace は 休 み 時 間 も自 由 に 使 えるようにしているのですが、パソコンが 好きな 生 徒 が Google スプレッドシートを使ってベルマークの点数を自動集計するシートを作成し、 姫路市立安室中学校 | それが委員会の活動に広がったケースもあります。

授業を受動的に聞いているだけでは、集中できなくなってしまう生徒もいます。Chromebook を取り入れると、能動的に指を動かし、画面をタッチするため、自然と集中して授業に参加できる ようになると感じています。従来の授業に苦手意識を持っていた生徒も、Chromebook を使う 場面になると生き生きと操作していますね。疑問に思ったことや分からないことがあるとすぐに Chromebook を開いて調べようとする姿もありました。 それは インファイン インファイン かいかん かいしょう かいしょう

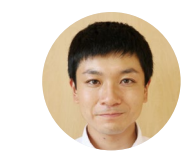

小松 裕太 氏

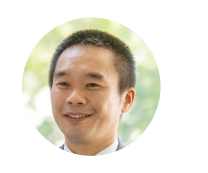

教務課長 岡藤 宏治 氏

Google フォームを利用した授業評価や振り返りのアンケート、Google Classroom を通じた授業資料やテストの模範解答の配信などでもよく使われています。啓発動画を 見たあと生徒に意見を書き込んでもらい、それを全員で共有する使い方もしています。 野田学園中学・高等学校 イン前で意見をなかなか言えない生徒も、この方法なら発言しやすいようです。

事前に動画やスライドを見ながらシミュレーションをしたり、授業後に生徒同士でレポートを共同編集 したりと、授業外での学びも活発になりました。情報共有が瞬時にできる点にも助けられています。黒板に書 く時間が必要なくなった分、考察の時間にあてられる。コロナによる休校を経験し、学校でしかできな い学びとは何かと考えたとき、Chromebook が大きな役割を果たしているのを実感しています。 | 岡山県立林野高等学校

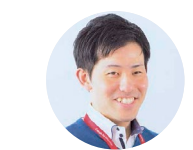

瀬田 幸一郎 氏

※2022 年取材

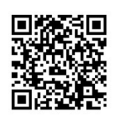

**世界中の学校や組織が、 Google for Education のツール や端末を使用し、革新的な学習環境づくりに取り組んでいま す。その活用方法や成果の事例をご覧ください。**

Case**01**

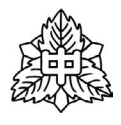

**久留米市立荒木中学校** 福岡県久留米市荒木町荒木 1918 – 1 <http://www.araki-jh.kurume.ed.jp/>

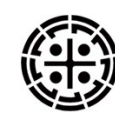

## **久留米市教育委員会**

福岡県久留米市城南町 15 番地 3 [https://www.city.kurume.fukuoka.](https://www.city.kurume.fukuoka.jp/1060manabi/2020kyouiku/3070kyouikuiinkai/) jp/1060manabi/2020kyouiku/3070[kyouikuiinkai/](https://www.city.kurume.fukuoka.jp/1060manabi/2020kyouiku/3070kyouikuiinkai/)

#### **ICT を活かしたグローバル & 未来志向の教育を実施し 市の ICT 活用を牽引する久留米市立荒木中学校**

2021 年に創立 75 周年を迎えた歴史ある久留米市立荒木中学校。 同校は久留米市の ICT 推進校として Chromebook と Google Workspace を先行導入し、その事例とノウハウによって市内各校の ICT 活用を牽引する立場にあります。同校の校長と ICT 担当、及び GIGA スクール構想に対応するソリューションとして Google for Education を選定した久留米市教育委員会の担当者に話を伺いました。

背景・ Before **のような** 課題

Point

導入のポイント

After

導入効果・活用

#### **他校に先駆けて Chromebook と Google Workspace の活用を開始**

久留米市では、市の小中学校全体で 1 人 1 台端末が始 です。2 万 5,000 人の児童生徒に教員も加えた膨大な まる前年の 2020 年 10 月に、荒木中学校に 100 台 の Chromebook と Google Workspace を先行導 入しました。教育 ICT 推進課 指導主事の関和浩氏は Chromebook を選んだ理由について、「最大の理由は、 学校現場、教育委員会の双方における運用管理の手軽さ

アカウントを管理するのは容易ではなく、効率的に管理 できる仕組みが必要でした。加えて、教育でデータを活用 するには徹底した情報セキュリティも大切です。Google のソリューションはその点でもアドバンテージがあると 感じたのが、もう 1 つの大きな理由です」と話します。

#### **「新たな教育の大きな 1 歩」、その取り組みを市内各校に発信**

校長の古賀幸雄氏は教育委員会で決定する以前は も、当初は授業でどう使っていけばいいのか悩んだとい Google のソリューションについてほとんど知りませんで した。ただ、実際にデモ機を手に取ったとき、起動の速さ に驚き、協働編集などの機能に触れ、「新たな教育の 大きな 1 歩を感じた」といいます。同校の ICT 活用コー ディネーターで、教務担当主幹教諭を務める松田靖生氏 推進リーダーを招いた公開授業も実施しました。

います。しかし、Google Workspace の多彩な機能を知 り、「複数生徒での同時編集や共有機能をうまく使ってみ ようと期待感が生まれました」と振り返ります。先行導入 では各教科の教員が積極的に試用し、市内各校の ICT

#### **協働学習・時間の有効活用など ICT 活用の効果を実感**

松田氏は ICT 活用の効果について「導入当初は新 回収、採点・添削、返却のそれぞれに時間がかかっ 型コロナウイルス感染症の影響で机をくっつけての ていましたが、Google フォームを利用することで 班学習が難しかったため、Google Workspace 時間を短縮でき、生徒はその時間を復習など有効 のアプリケーションを使って生徒同士が近づかなく に使っています。教員の手間や使用する紙の節約と ても班学習を進めることができることに特に有効性 いった効果も出ています」と評価しています。 を感じました。また、紙で実施していた小テストは、

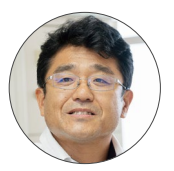

指導主事 関 和浩 氏

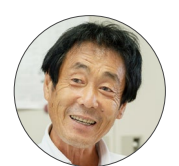

校長 古賀 幸雄 氏

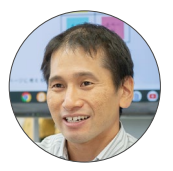

教務担当主幹教諭 松田 靖生 氏

※2022 年取材

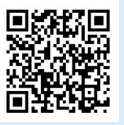

### 久留米市立荒木中学校 **事例資料はこちらからダウンロード <https://services.google.com/fh/files/misc/gfe-cs-kurume-araki-jhs.pdf>**

地域の教育委員会が GIGA スクール構想の一環として Google for Education を採用し、児童生徒が Chromebook と Google Workspace for Education を活用している事例や、学校での検討から導入・利用後の様子などの事例を多数 掲載しております。日本全国の導入事例はこちらからご覧いただけます。

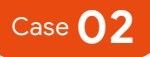

**のような Before** 

背景 • 講題

Point

導入のポイント

After

導入効果・活用

**富山大学教育学部附属特別支援学校**

富山県富山市五艘 1300 <http://www.fzks.fuzoku.u-toyama.ac.jp/>

### **ICT 活用で障がいのある子どもたちの 「個別最適な学び」を実現**

富山大学教育学部附属特別支援学校は、小学部・中学部・高等部の 3 けて、2021 年度から Google for Education を採用し、1 人 1 人の 学部が設置され、計 58 人の児童生徒と、32 人の教員が所属していま 個性や多様性、障がい特性などの実態に合わせた ICT の活用に す。同校では障がい児教育を先駆的に研究する富山大学の方針を受

#### **大学の先駆的な障がい児教育研究を受け、ICT を積極活用**

同校では、障がい児教育分野の研究が進む富山大学の ないことを考えるのが苦手な傾向にあります。そうした部 主導により、以前から視覚的な支援ツールを活用する教 育環境の整備に力を入れてきました。同校 中学部 情報 主任の山﨑智仁氏は、ICT が新たな支援ツールになるこ とを期待していると話します。「障がいのある子どもたち は、聴くことより見ることが得意な場合も多く、目に見え ためにも、ICT は大切な役割を果たしてくれるでしょう」。

分を補うために ICT を使い、画面に手順を提示する、そ の日の活動内容を一覧で示す、活動の終わり時間を明 示するといった支援を提供できます。同時に、子どもた ち 1 人 1 人の多様な部分を支え育てる個別最適化の

#### **幼稚園・小学校・中学校との共同利用に適した Google for Education**

同校では 2021 年 4 月に Google for Education ように語ります。「Google Classroom による情 を導入し、Chromebook を全児童生徒と教員に 報共有、Google ドキュメントや Google スライド 配布しました。Google for Education 導入は富山 を活用した情報教育の推進、Google ドライブや 大学の発案により、附属幼稚園・小学校・中学校と Chromebook のサンドボックスといった強固なセ の共同利用に適したものとして採択されたとの ことです。選 定 の 理 由 に つ い て、山 﨑 氏 は 次 の

キュリティ面を重視し、総合的に選ばれたのではな いかと考えています」。

#### **授業だけでなく、さまざまなシーンで利活用が進む**

を理解し、書くことに興味をもてるように、教師から Google ドキュメントの共働編集によってコミュニ や気持ちを表す顔文字や絵文字を自分で探し、生 言葉で表せる思いが広がった生徒がいたことも大き 活 記 録を書く生 徒がいました。文 字を入 力するだ な成果です」と語りました。 けでなく文字の色を毎回変える生徒や、教師からの

高等部で情報を担当する紺恵氏は、「言葉の意味 コメントへの返事を交えて書く姿も見られました。 のコメントに画像や顔文字を入れたことで、出来事 ケーションの幅が広がり、楽しい、難しい、苦手など、

取り組んでおり、Chromebook を全児童生徒に配布しています。

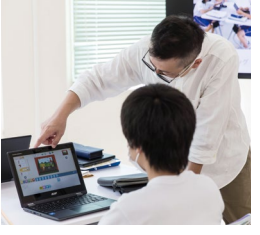

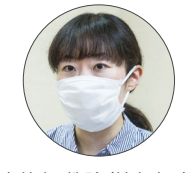

高等部 教諭(情報担当) 紺 恵 氏

※2022 年取材

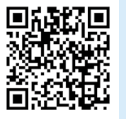

## 富山大学教育学部附属特別支援学校 **事例資料はこちらからダウンロード**

**<https://services.google.com/fh/files/misc/gfe-cs-fuzoku.u-toyama.pdf>**

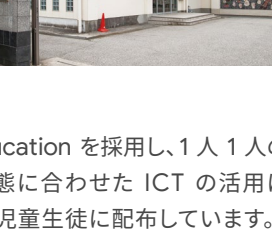

<https://goo.gle/school-jp>

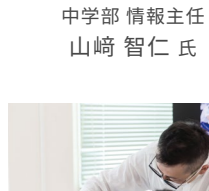

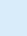

17

## **事例紹介**

### Case**03**

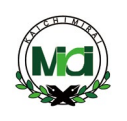

**開智未来中学・高等学校**

埼玉県加須市麦倉 1238 <https://www.kaichimirai.ed.jp/>

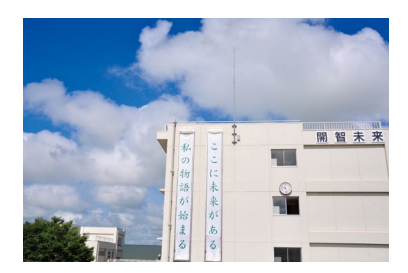

#### **Google Workspace for Education Plus を用いた 安心・便利な ICT 活用と学びの場**

た開智未来中学・高等学校では、Google Workspace を導入 Education Plus)に切り替え、生徒・教職員・保護者が安全かつ し、全生徒への端末配布も実施。2021 年に無償版エディションか 便利に利用できる共有環境の構築に取り組んでいます。

2011 年の開校当初から教育への ICT 活用を積極的に進めてき ら有償版の Google Workspace for Education Plus(以下、

#### **早期から ICT 環境を整備し学びへの活用を推進**

開智未来中学・高等学校では、開校当初から ICT 活 月まで 2 代目校長を 4 年間務めた現理事長補佐の 用に積極的に取り組み、デジタル リテラシーの強化に 加藤友信氏は、開校当時から ICT 導入を一任され、 力を入れています。2017 年から全生徒への端末配布 現在も学校法人開智学園全体の ICT 管理・推進役 を実施し、2022 年 7 月に行った「学習用端末に関す を担っています。そして同氏のもと、2021 年 11 月に る調査」では、端末がすでに日常的な道具として浸透 Education Plus が導入されました。教員に対しては、 していることがわかる結果となりました。2022 年 3 2022 年 3 月から Chromebook も配布しています。

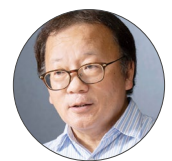

理事長補佐 加藤 友信 氏 (前開智未来中学・高等学校校長)

導入のポイント **導入のポイント** Point

**導入効果・活用** After

導入効果・活用

**背景・課題** Before

背景・課題

#### **個人認証によるアクセス制御でセキュリティのさらなる強化に臨む**

藤氏が、当時から最も重視していたのが、個人認証です。 その頃、端末を誰が使ったのか管理できず問題になって スで構築してきた仕組みをクラウド上へそのまま移行す いたため、1 人に 1 つの認証を与える取り組みを先駆的 に始めたといいます。Education Plus に着目したのも、 個人認証によるアクセス制御を強化するという方針に は最適な選択であったと加藤氏は振り返ります。

同校に赴任する以前は県立高校で教員を務めていた加 フィットするのが大きな理由でした。同校ではここ数年、 クラウドの本格活用をスタート。基本的にはオンプレミ るイメージで、セキュリティを確保しながら生徒も教員 も便利に使えるようにするため、Education Plus 導入

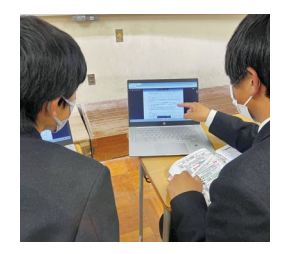

#### **生徒・教員・保護者の間で Google ソリューションの利活用が進展**

テナントの構成は、アクセス権をいかに設定・制御す ICT 推進部長の役割も担う新居良太氏は、「イベント るかを中心に考えて設計しました。教職員共有、教材 の画像や動画を安全かつ迅速に共有できるようになっ 配布、生徒共有という 3 つのドライブを設置し、それ た点や、人数制限して実施した体育祭の来場募集を ぞれのアクセス権を細かく定めています。加えて、途 Google フォームを通じて保護者アカウントに送り、人 中から保護者にもサブドメイン アカウントを付与し、 数把握が簡単に行えた点などでは、保護者にサブドメ 保護者向け共有ドライブも設定しました。教頭補佐で インを付与した効果も感じています」と話します。

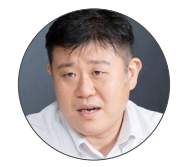

教頭補佐 兼 ICT 推進部長 新居 良太 氏

※2022 年取材

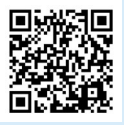

開智未来中学・高等学校 **事例資料はこちらからダウンロード <https://services.google.com/fh/files/misc/gfe-cs-kaichimirai.pdf>**

### Case**04**

東北大学

**東北大学**

仙台市青葉区片平二丁目 1 - 1 <https://www.tohoku.ac.jp/japanese/>

#### **Chromebook と Google Workspace の活用で 全学 DX を推進する東北大学の取り組みに注目**

国立大学初の CDO(最高デジタル責任者)を創設し、さまざ Chromebook に置き換え、Google Workspace も導入して、 まな事務のオンライン化に着 手するなど、テジタルによる変 全字を挙げた業務改革に取り組んでいます。他大字に先駆けて 革に先進的に取り組む東北大学。同大学では職員用端末を デジタル化・クラウド化を推進する東北大学の DX に迫ります。

#### **業務改革をスタート地点として、教育研究と大学の価値向上を目指す**

東北大学では、学内のさまざまな業務をデジタル化・ク るためにも、2011 年に DX の検討を開始し、デジタル化・ ラウド化し、どこでも仕事ができる環境づくりを推進して クラウド化を進めてきました」。2020 年 7 月には、CDO います。情報部 デジタル変革推進課 特命課長の藤本一 を国立大学で初めて創設。同時に職員約 60 人で構成さ 之氏は次のように解説します。「やはり大きいのは、東日 ― れる DX 推進プロジェクト・チームも発足しました。職員 本大震災の経験です。地震で電気が止まると、サーバー やその上で動く業務システムも稼働せず、できることが 環境を育むことで、世界最高水準の教育研究の実現につ 大きく制限されてしまいます。BCP の観点で今後に備え なげていくのが東北大学の DX の目指すところです。

にとって働きやすい職場をつくり、教員が力を発揮できる

#### **全学の業務基盤の端末として Chromebook を大量導入**

まずは 2019 年、クラウドの業務基盤として G Suite for Education(旧称)を全学で導入。2021 年 8 月 え、端末を紛失あるいは盗難された際もローカルに には全事務職員の業務用端末を Chromebook に データが残らないセキュリティの高さ、そしてコストの 更新しました。その数は約 1,200 台に上ります。同課 業務推進係長の川上翔氏は、「コロナ禍とオンライン 話します。

低さを考慮し、Chromebook を選定しました」と

#### 東北大学の DX において大きな役割を果たしている 事務化に伴い Web 会議やテレワークのニーズが出 のが、Chromebook と Google Workspace です。 てきたため、カメラとマイクが標準で搭載されている Chromebook に大きな優位性が生まれたことに加

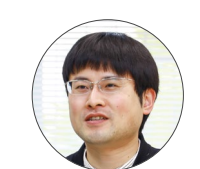

情報部 デジタル変革推進課 特命課長 藤本 一之 氏

情報部 デジタル変革推進課 業務推進係 係長 川上 翔 氏

#### **業務改革の目に見える成果に、他大学からも高い評価を得る**

これまでの定量的な成果としては、Google のソリュー 化の効果も相当に出ているのではないかと手応えを ションを活用して学内照会フォームを抜本的に見直し、 感じています。こうした成果は、大学 ICT 推進協議会 2 万 6,000 時間分の業務削減効果があったと藤本氏。 (AXIES)の 2021 年度年次大会をはじめさまざまな Google フォームや Google スプレッドシートはさま 会議等で発表され、DX の先進例として他大学からも ざまな部署の業務に適用されているため、すべてを洗 高い評価を得ています。 い出せば削減時間はさらに大きくなり、ペーパーレス

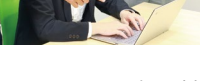

※2022 年取材

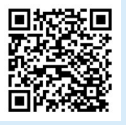

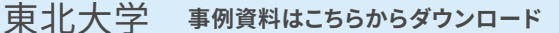

**<https://services.google.com/fh/files/misc/gfe-cs-tohoku-univ.pdf>**

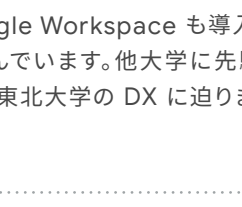

提供:東北大学

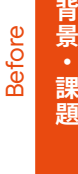

**のような**<br>「キャランス」<br>「キャランス」

導入のポイント Point

After

導入効果・活用

教員と児童生徒のためのソリューション

制作 2023 年 5 月

編集・発行 Google for Education

WEB サイトはこちら <https://edu.google.co.jp/>

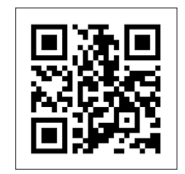

- お問い合わせ

Google for Education お問い合わせ事務局

0120-905-860 [gfe-jp-isr@google.com](mailto:gfe-jp-isr@google.com)

【受付時間】9:00~18:00 月曜日~金曜日(祝祭日、年末年始除く)

Google for Education 公式サイト お問い合わせフォーム [https://edu.google.com/intl/ALL\\_ jp/contact/](https://edu.google.com/intl/ALL_jp/contact/)

Google for Education 公式サイト <https://edu.google.co.jp>